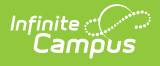

# **21st CCLC Summary of Classes (Arizona)**

Last Modified on 03/11/2024 8:46 am CDT

#### [Report](http://kb.infinitecampus.com/#report-logic) Logic | [Report](http://kb.infinitecampus.com/#report-editor) Editor | [Report](http://kb.infinitecampus.com/#report-layout) Layout

Tool Search: 21st CCLC Summary of Classes

The 21st CCLC Summary of Classes extract provides districts with a summary of 21st CCLC course information within a specific calendar.

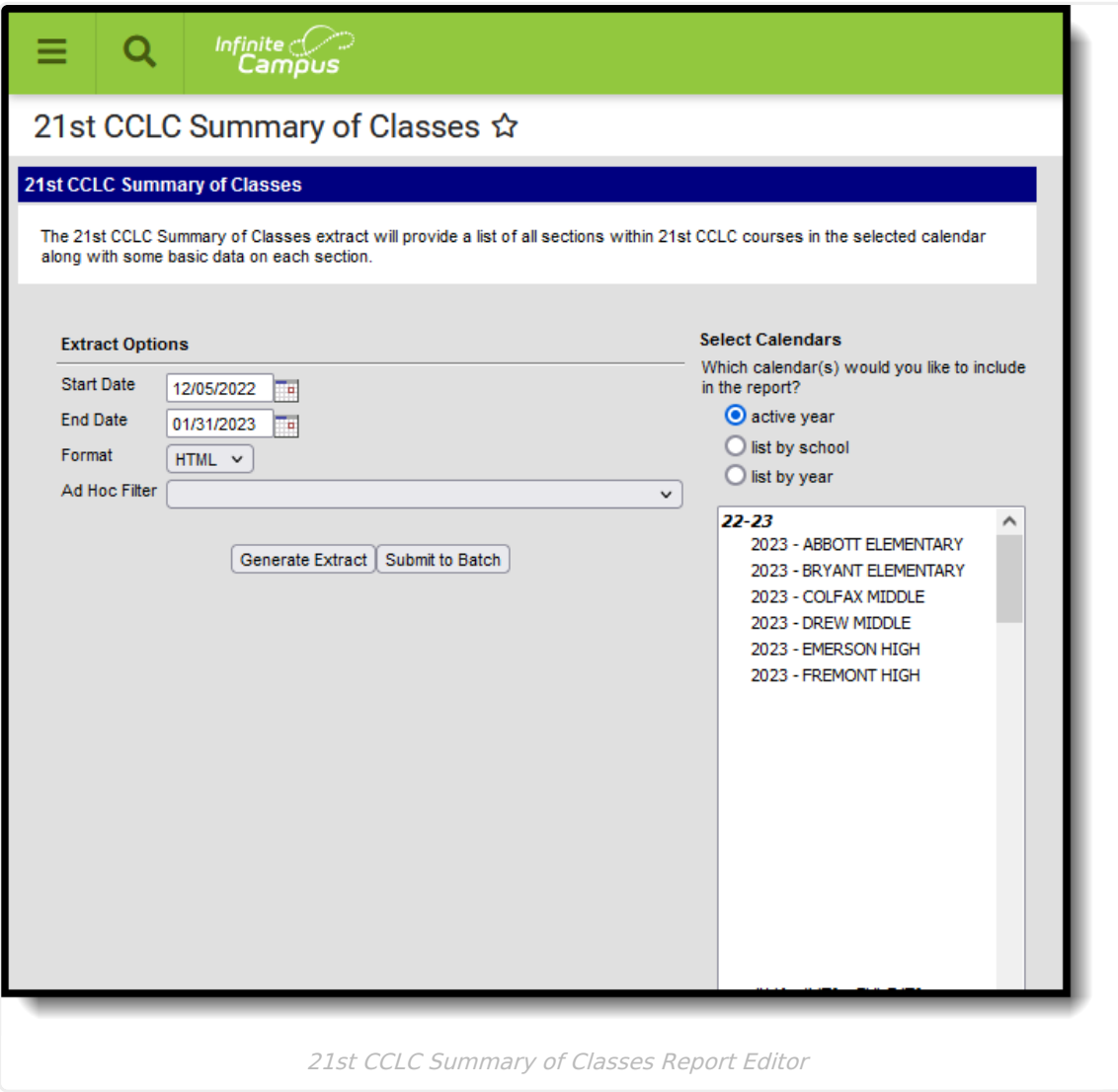

# **Report Logic**

One record for each section in the selected calendar that has the **21st CCLC** field populated on the course reports. Only active courses between the entered Start Date and End Date report.

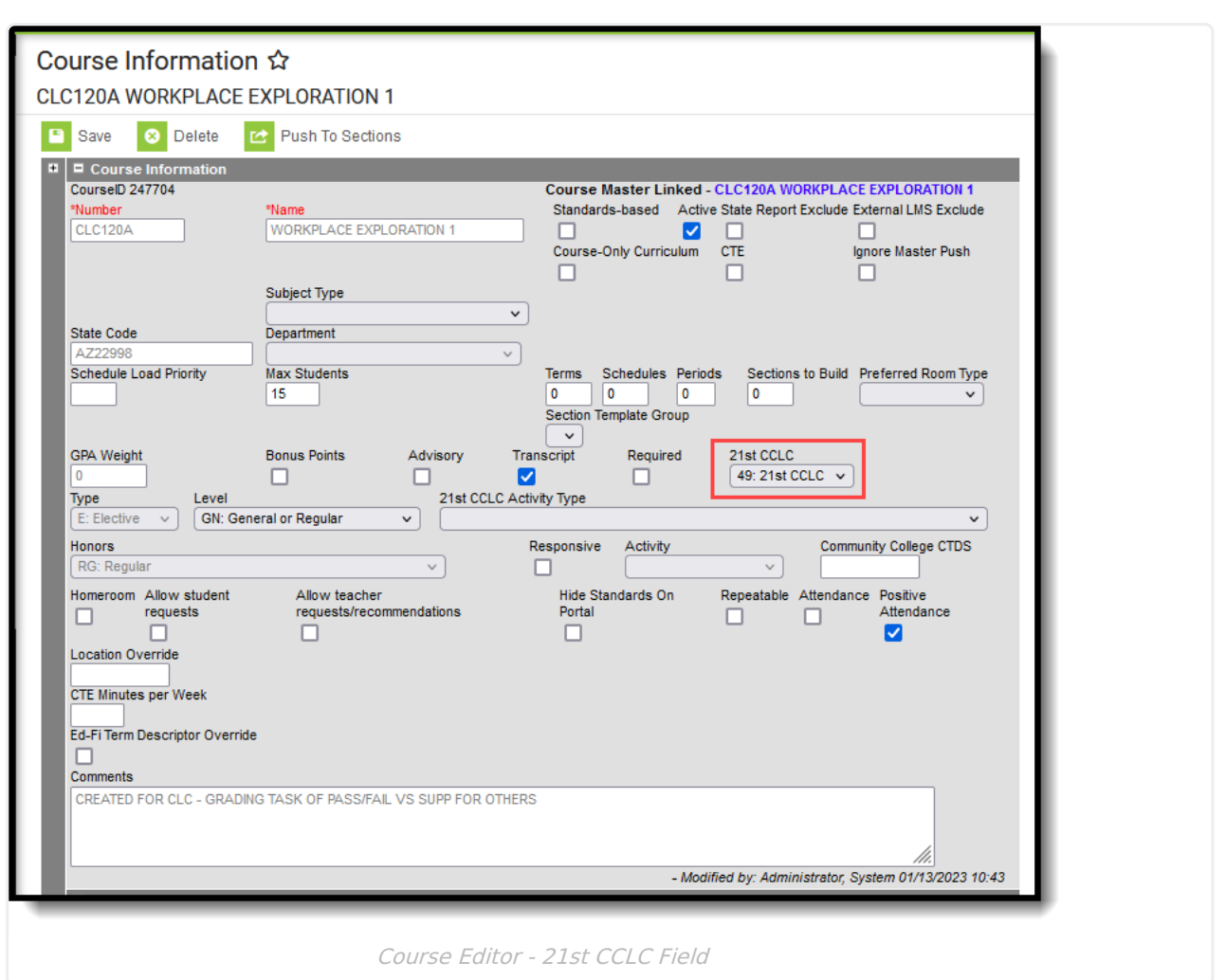

Note the following:

Infinite<br>Campus

- The section must be scheduled within the entered date range of the extract editor.
- When the Start Date on the report is not populated, the date of July 1, 20XX is used as the default start date of the section in the selected calendar.
- When the End Date on the report editor is not populated, the current date is used.

Courses are NOT included when:

- They are marked as State Excluded.
- They are inactive (the Active checkbox is not marked).

## **Report Editor**

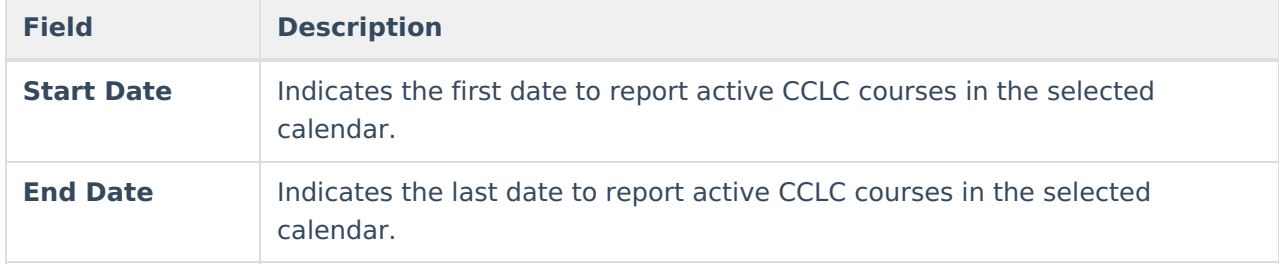

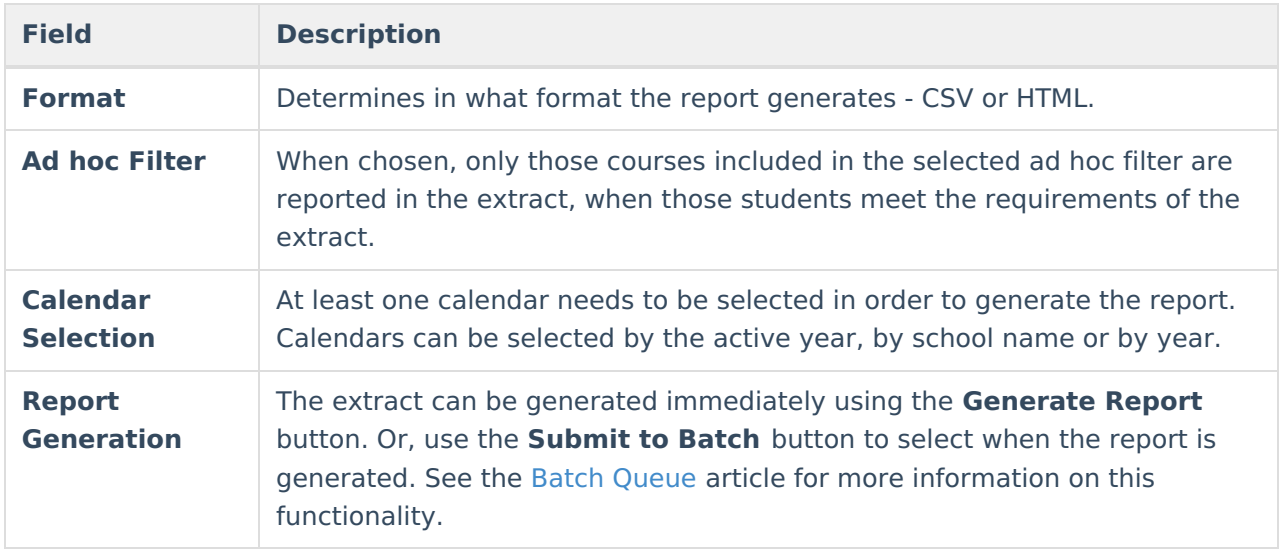

# **Generate the Report**

- 1. Enter the desired **Start Date**.
- 2. Enter the desired **End Date**.
- 3. Select the report **Format**.
- 4. If desired, select an **Ad Hoc Filter**.
- 5. Select which calendar(s) to include in the report.
- 6. Click the **Generate Extract** button or generate the extract at a specified time using the **Submit to Batch** button. The file appears in a new window in the selected format.

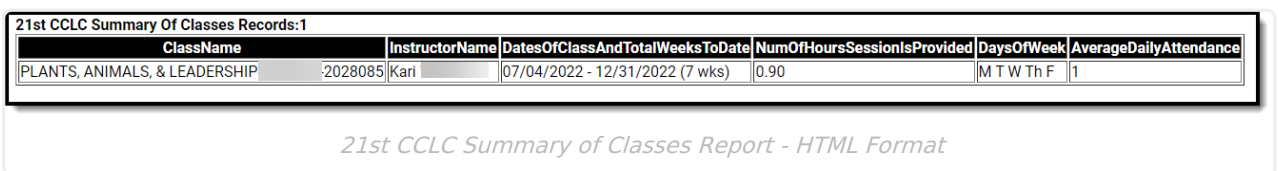

# **Report Layout**

**Data Element Description Location**

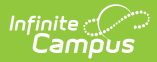

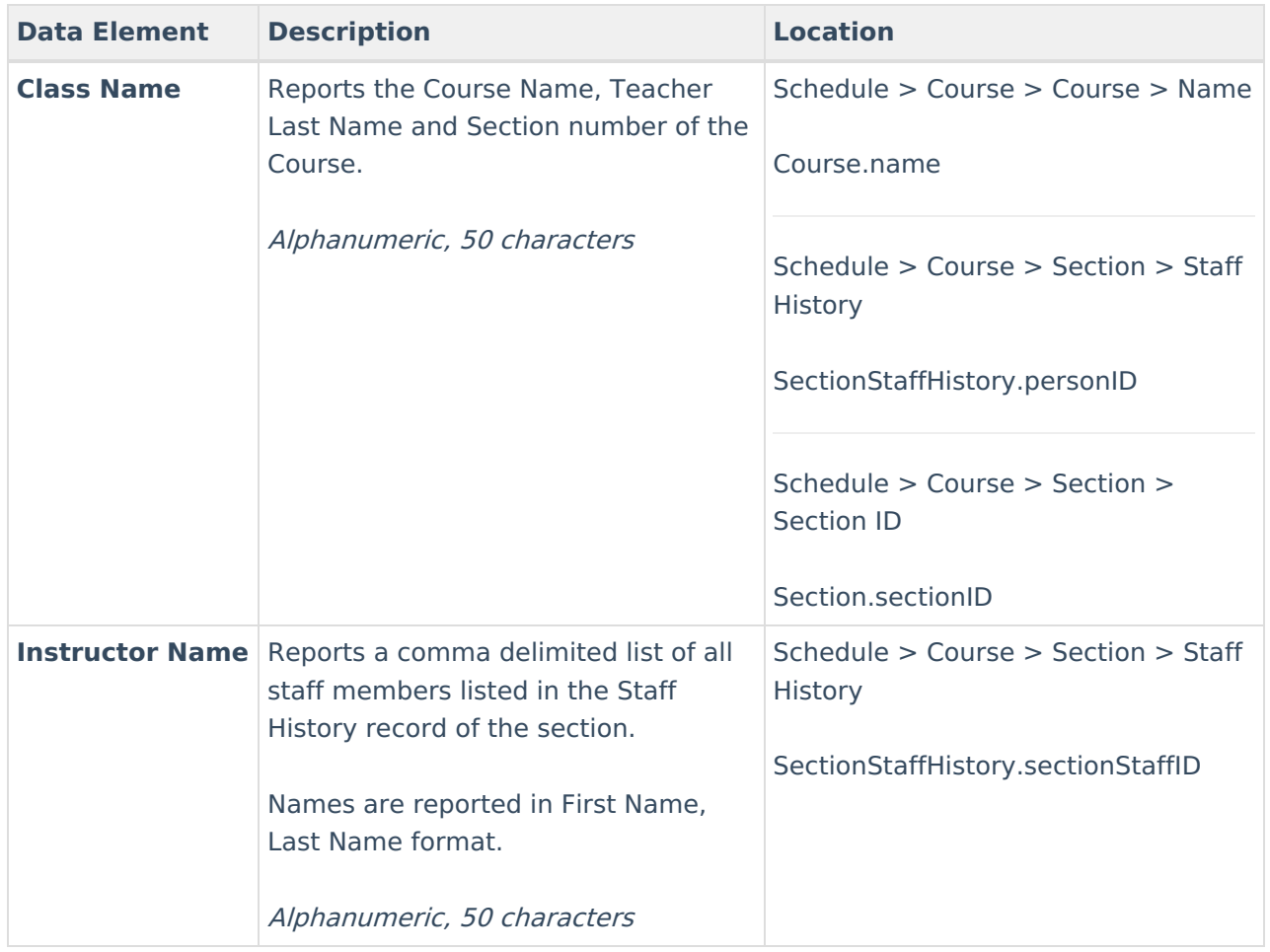

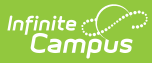

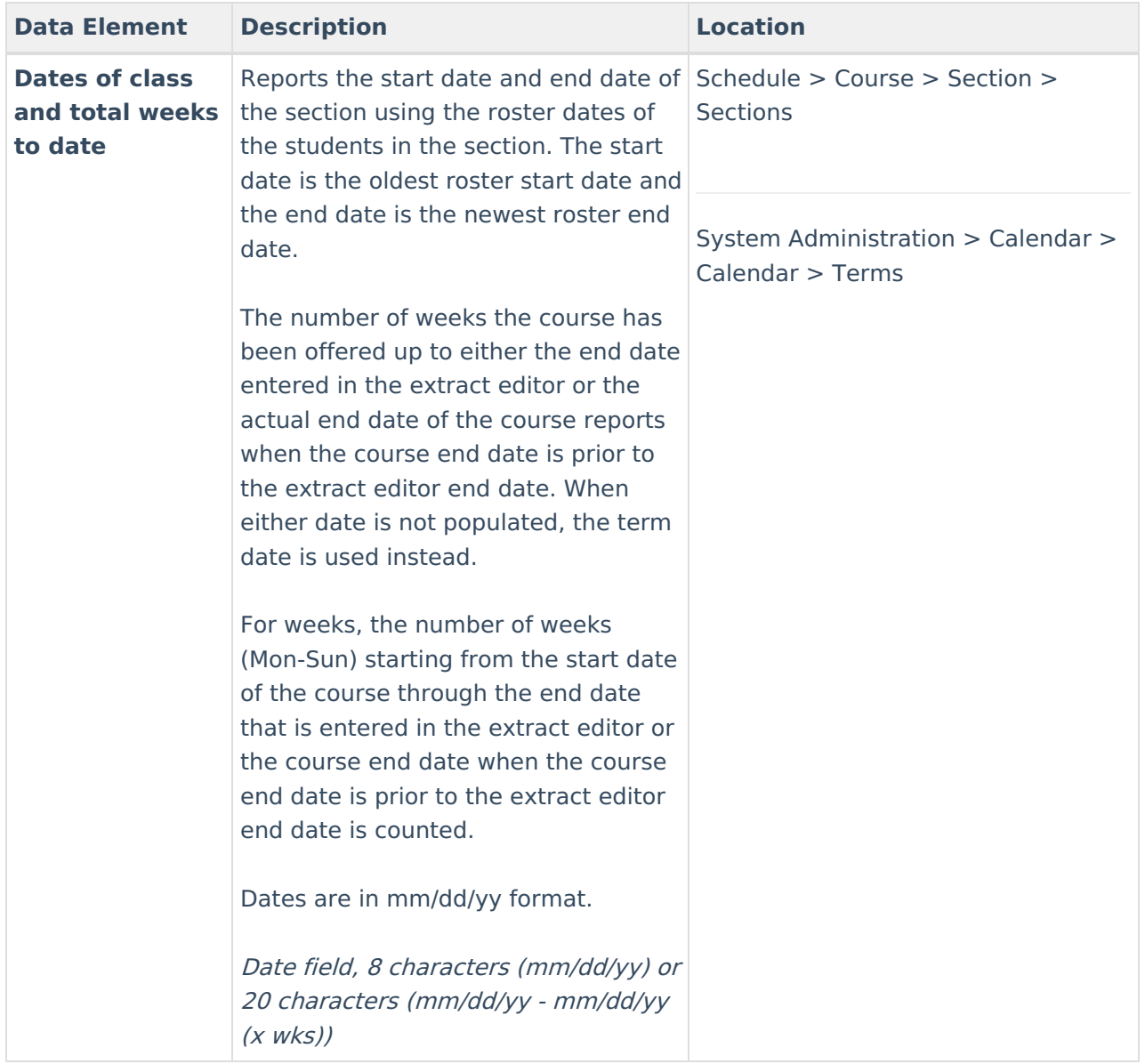

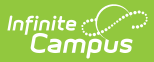

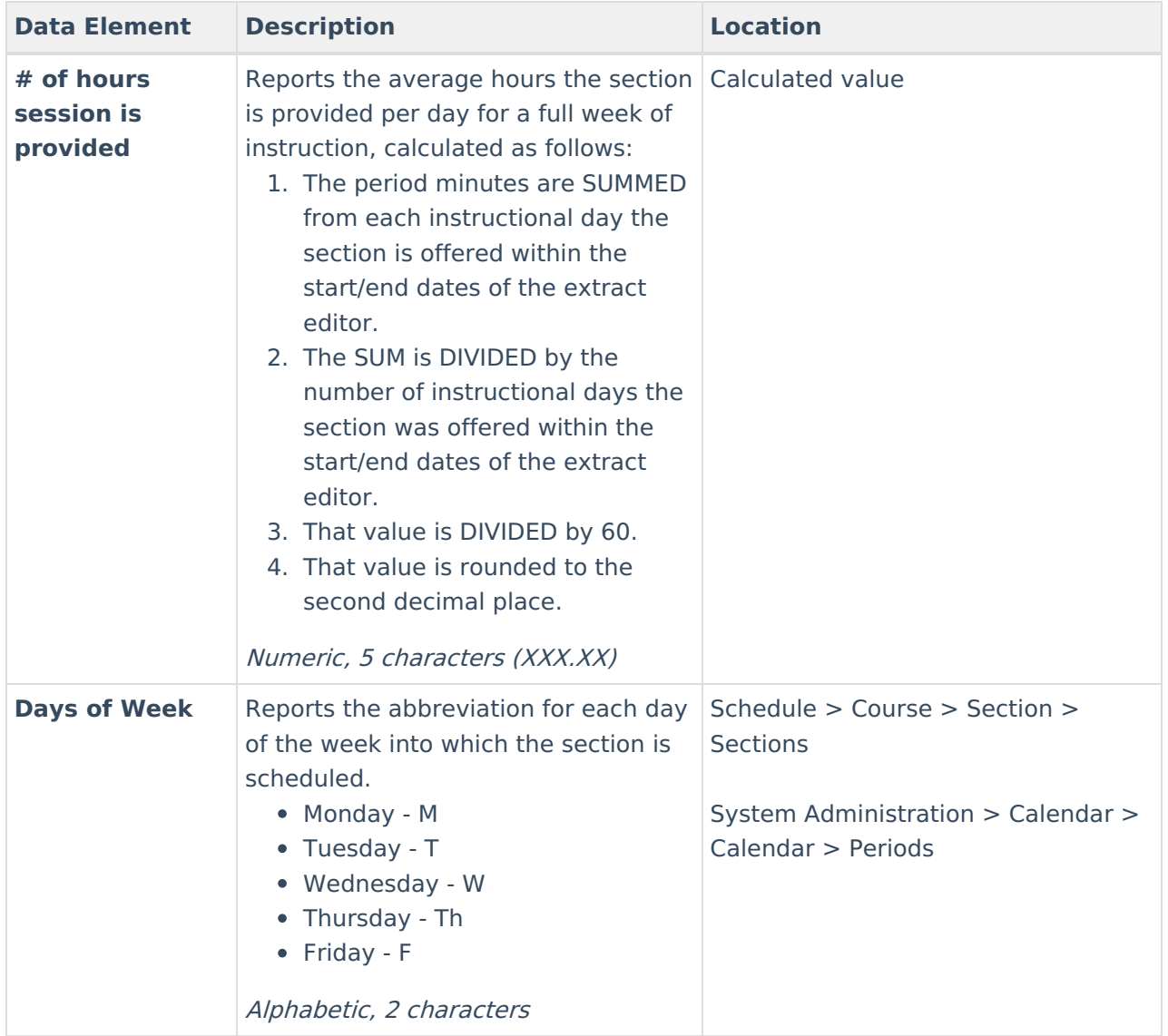

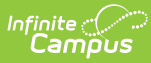

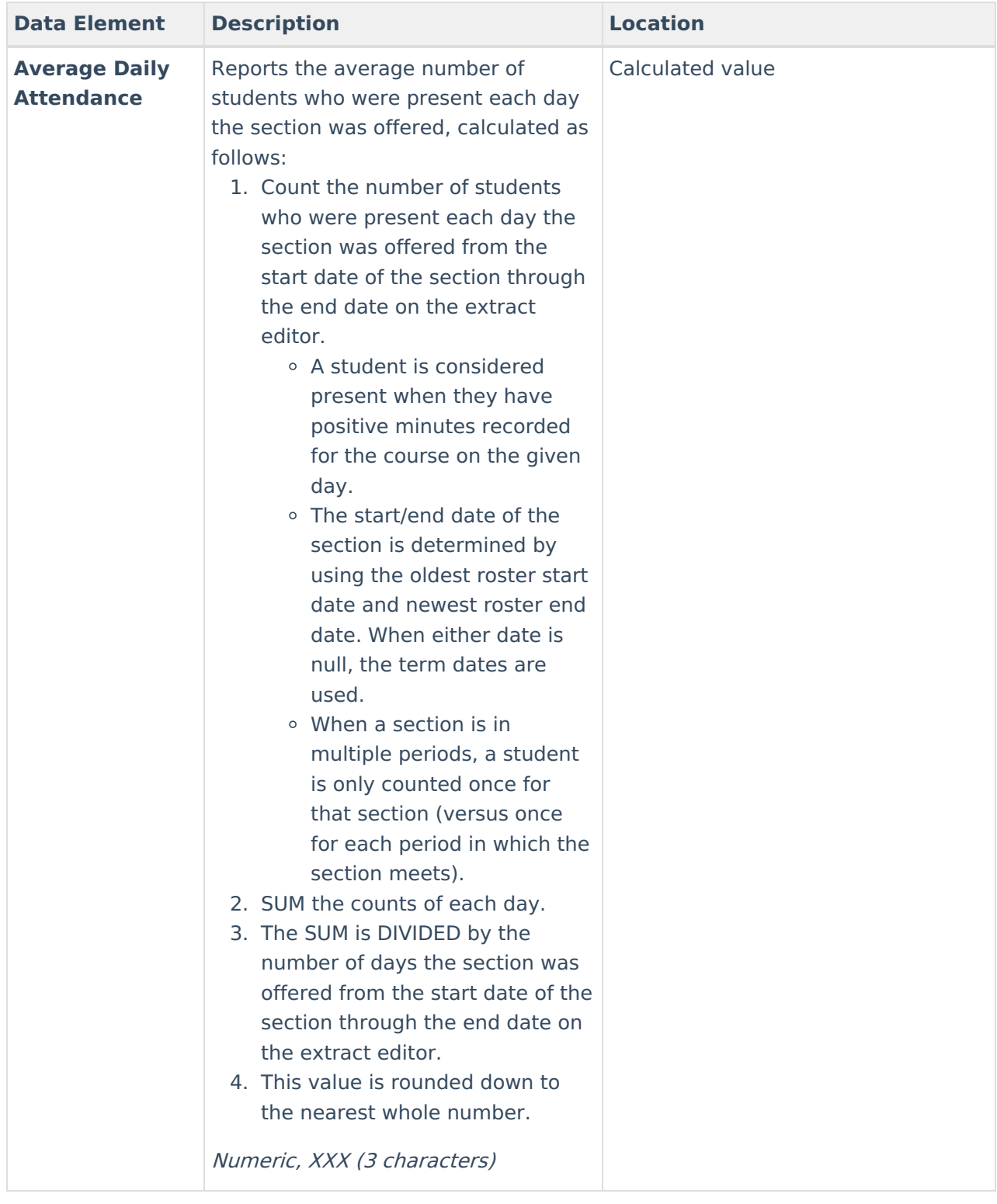

### **Previous Versions**

21st CCLC [Summary](http://kb.infinitecampus.com/help/21st-cclc-summary-of-classes-arizona-2235-2251) of Classes (Arizona) [.2235 - .2251]